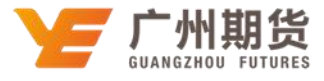

## 兴业银行•手机银行银期签约流程|银期转账

1. 下载兴业银行 APP 客户端, 登录手机银行, 进入主界面, 找到银期业务选项

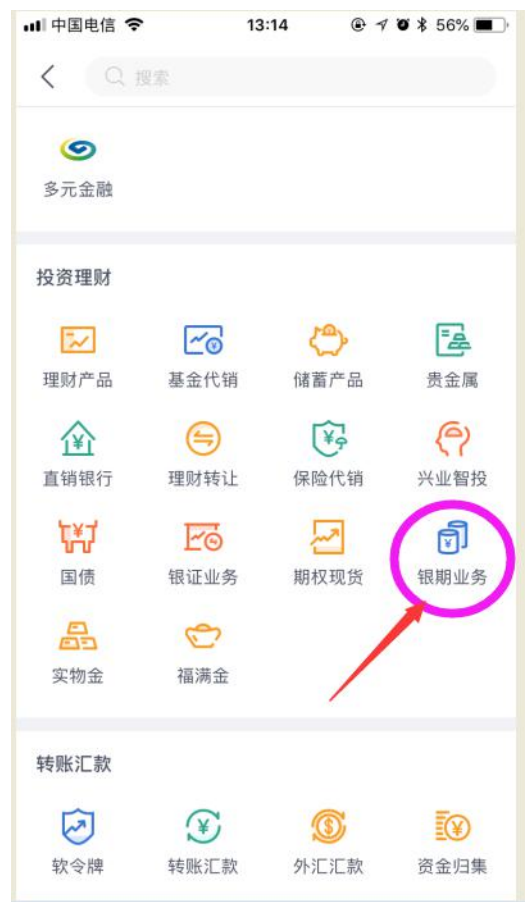

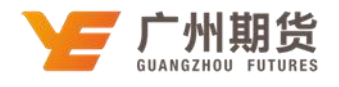

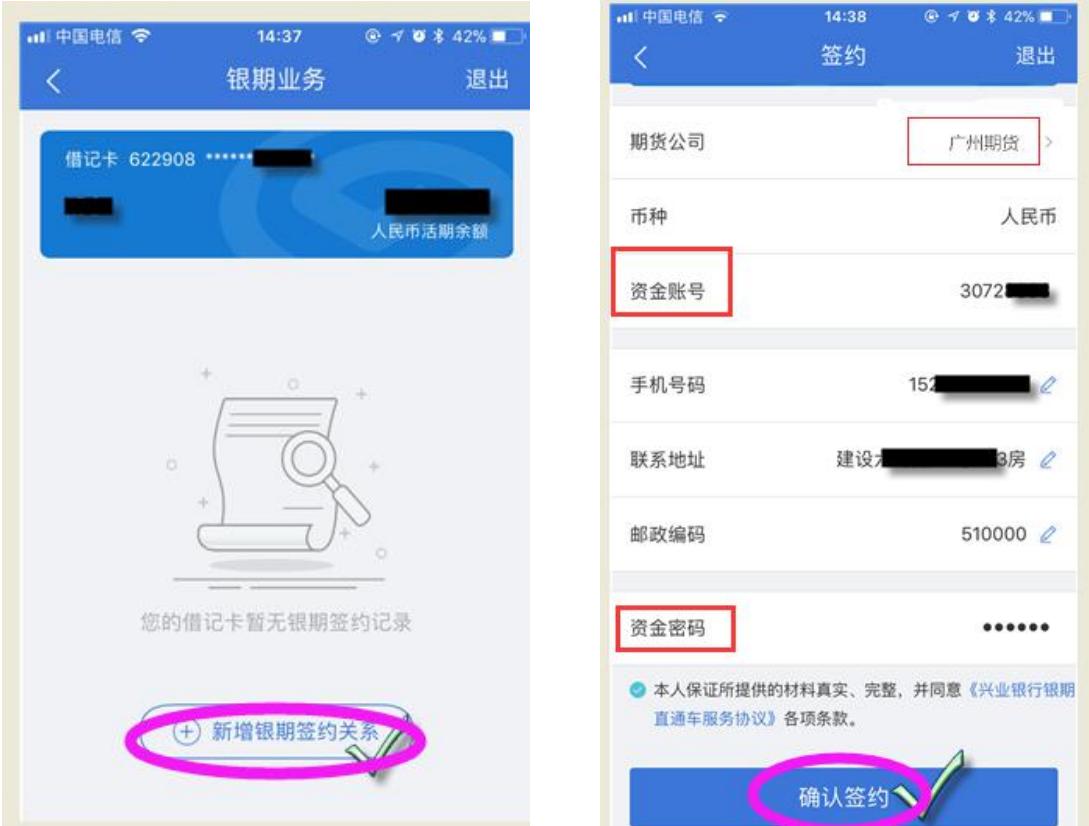

2. 点击"银期业务",进入银期业务功能菜单,进入"签约"

3.点击新增银期签约关系,搜索"广州期货"。输入正确的资金账号、手机号码 等信息,输入资金密码(即期货资金密码),点击确认签约后完成签约。